## **How to Access Your Course Moodle Site**

After you have activated your account, **[Go to Inside Augsburg](https://inside.augsburg.edu/) and log in**

# **INSIDE AUGSBURG**

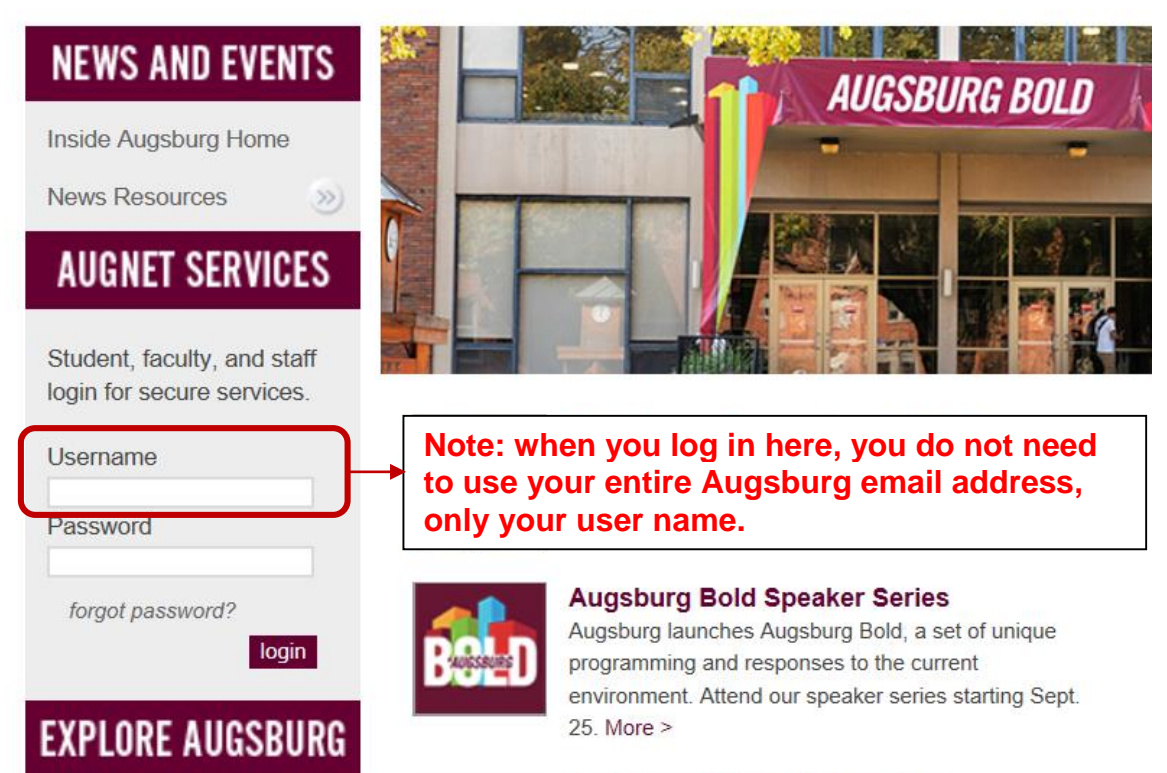

Acceptation AAVIB 40 Blanches

## When you have done so, click on the Moodle 2020-21 link on the left sidebar.

## **INSIDE AUGSBURG**

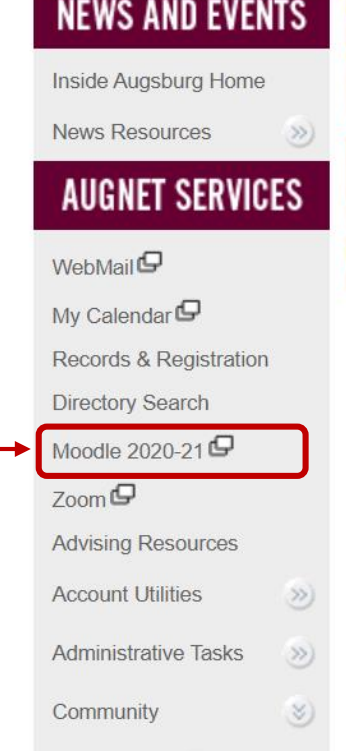

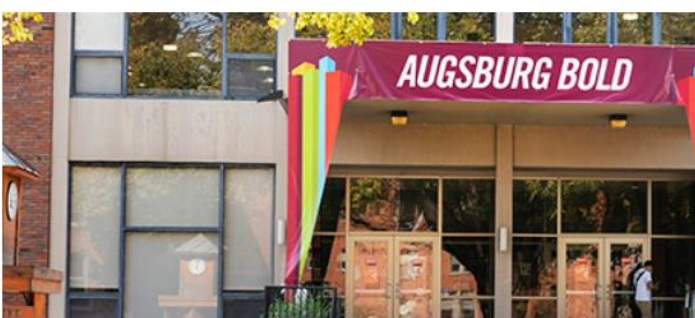

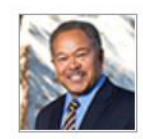

Christensen Symposium is Oct. 1 Robert M. Franklin, Jr. will speak at the Bernhard M. Christensen Symposium at 11 a.m. Join via Zoom.  $More >$ 

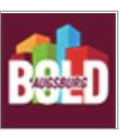

## **Augsburg Bold Speaker Series**

Augsburg launches Augsburg Bold, a set of unique programming and responses to the current environment. Attend our speaker series starting Sept. 25. More  $>$ 

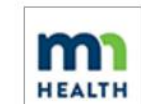

### **Augsburg COVID-19 Planning**

Augsburg University's COVID-19 task force is tracking the outbreak and making contingency plans. More >

## **On the Augsburg Bold page, click on** *MOODLE*

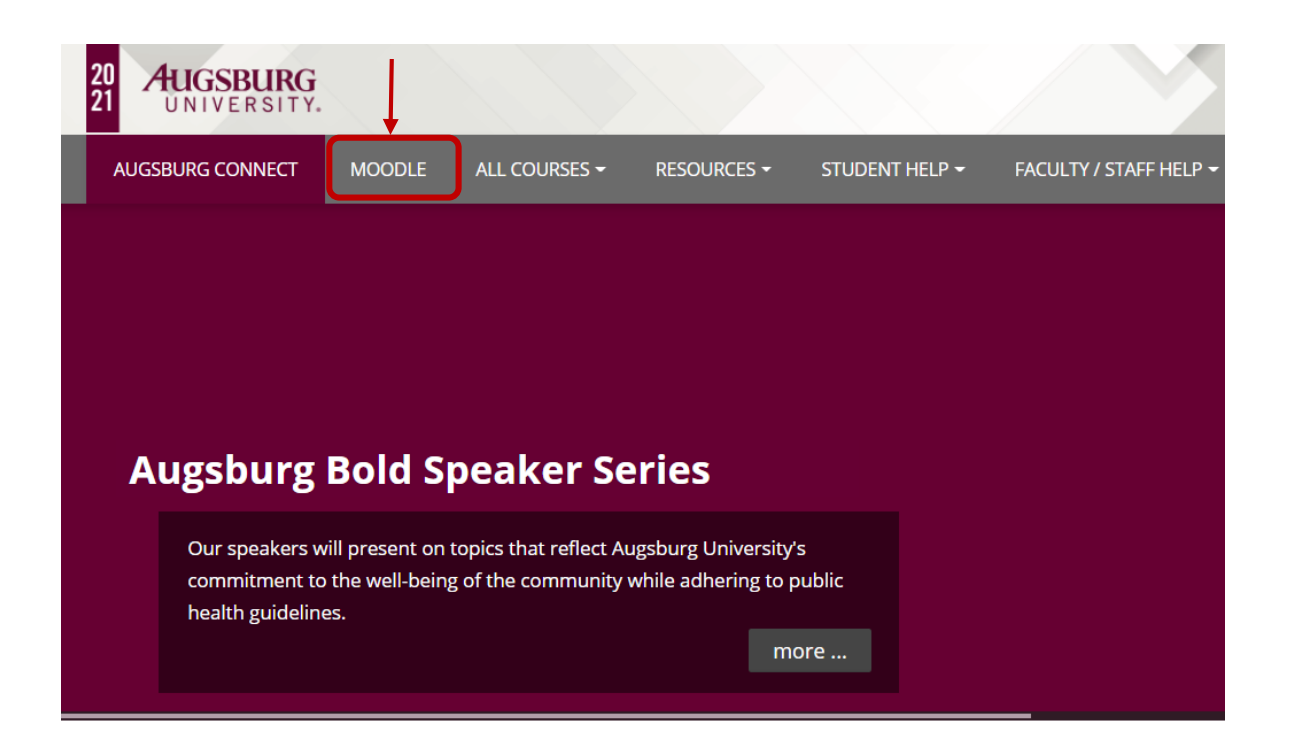

**You should then see the Moodle site for any course(s) you are registered for. Click on this link to access your course's Moodle site.**

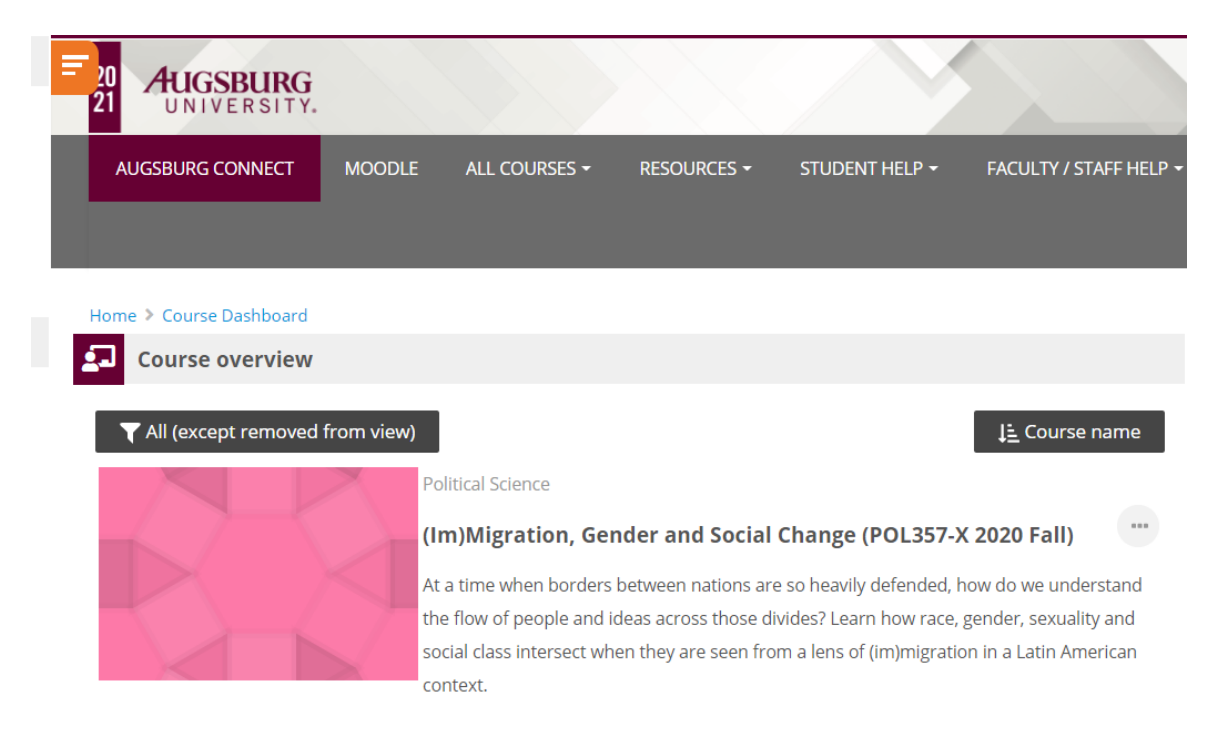